## Package 'Scale4C'

April 16, 2024

Type Package

Title Scale4C: an R/Bioconductor package for scale-space transformation of 4C-seq data

Version 1.24.0

Date 2017-06-06

Author Carolin Walter

Maintainer Carolin Walter <carolin.walter@uni-muenster.de>

Imports methods, grDevices, graphics, utils

Depends R (>= 3.4), smoothie, GenomicRanges, IRanges, SummarizedExperiment

## **Suggests**

Description Scale4C is an R/Bioconductor package for scale-space transformation and visualization of 4C-seq data. The scale-space transformation is a multi-scale visualization technique to transform a 2D signal (e.g. 4C-seq reads on a genomic interval of choice) into a tesselation in the scale space (2D, genomic position x scale factor) by applying different smoothing kernels (Gauss, with increasing sigma). This transformation allows for explorative analysis and comparisons of the data's structure with other samples.

#### License LGPL-3

biocViews Visualization, QualityControl, DataImport, Sequencing, Coverage

git\_url https://git.bioconductor.org/packages/Scale4C

git\_branch RELEASE\_3\_18

git\_last\_commit 3e54c07

git\_last\_commit\_date 2023-10-24

Repository Bioconductor 3.18

Date/Publication 2024-04-15

## <span id="page-1-0"></span>R topics documented:

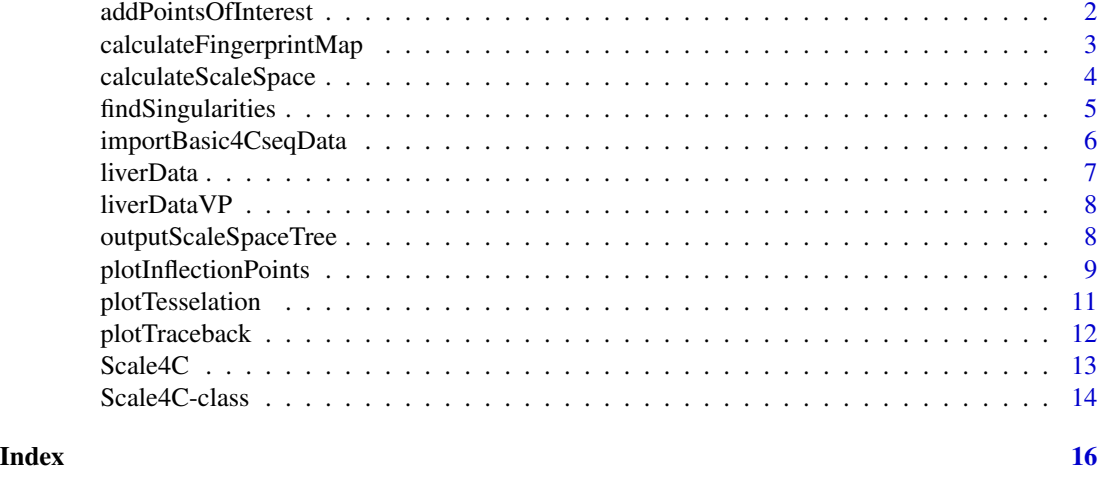

## addPointsOfInterest *Add points of interest to a* Scale4C *object*

## Description

The function addPointsOfInterest adds marker points to a Scale4C object, which are subsequently used to mark points of interest in created plots.

#### Usage

```
addPointsOfInterest(data, poi)
```
## Arguments

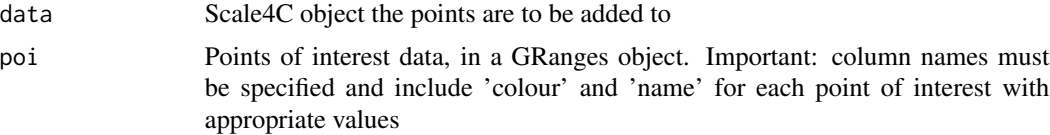

#### Details

The function addPointsOfInterest adds predefined points of interest to a Scale4C object. Each point of interest is defined by 'chr', 'start', 'end', 'colour', and 'name'. A bed file or text file can be used to store the information, however, column names have to be added before import. Other additional columns are ignored by the function. The function then converts the information to a GRanges object.

## Value

A data frame that contains the data for all points of interest

## <span id="page-2-0"></span>calculateFingerprintMap 3

## Author(s)

Carolin Walter

#### Examples

```
# import provided point of interest example, and check if import was
# successful
data(liverData)
poiFile <- system.file("extdata", "vp.txt", package="Scale4C")
pointsOfInterest(liverData) <- addPointsOfInterest(liverData,
    read.csv(poiFile, sep = "\t", stringsAsFactor = FALSE))
head(pointsOfInterest(liverData))
```
calculateFingerprintMap

*Calculate scale-space fingerprint map for given 4C-seq data*

#### Description

calculateFingerprintMap uses the scale space map to calculate the inflection points of the smoothed signals.

## Usage

```
calculateFingerprintMap(data, maxSQSigma = 5000, epsilon = 0.0000001)
```
#### Arguments

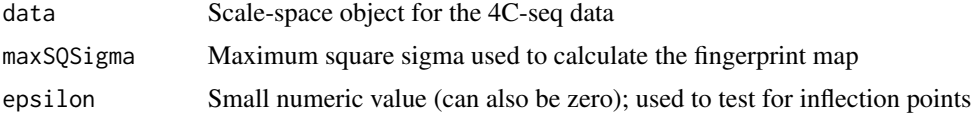

## Details

Scale4C uses Gauss kernels of increasing (square) sigma to smooth the original 4C-seq signal. The resulting inflection points for a chosen sigma are stored in the corresponding line of the fingerprint map, i.e. a 2D matrix (position x sigma).

## Value

A Scale4C object containing the fingerprint map for a Scale4C object, i.e. a matrix with quite a lot of zeros and the occasional 2 or -1 as symbols for inflection points. The fingerprint map is included as second assay of the Scale4C object's scaleSpace SummarizedExperiment slot.

## Author(s)

Carolin Walter

## Examples

```
# read prepared example data
data(liverData)
# use small maxSQSigma for a fast example
liverData<-calculateFingerprintMap(liverData, maxSQSigma = 50)
head(t(assay(scaleSpace(liverData), 2))[1:10,1:20])
```
calculateScaleSpace *Calculate scale-space representation for given 4C-seq data*

## Description

Scale4C uses Gauss kernels of increasing (square) sigma to smooth the original 4C-seq signal. The resulting data is stored in a 2D matrix (position x sigma).

## Usage

calculateScaleSpace(data, maxSQSigma = 5000)

## Arguments

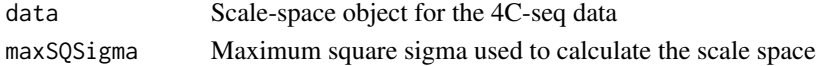

## Details

The central idea of the scale-space transformation is to smooth the original signal with increasing strength, identify inflection points, track those inflection points throughout the different smoothing layers, and find singularities in those inflection point 'lines'. In case of 4C-seq data, this corresponds to smoothing the signal gradually, while making notes when features such as 'peaks' or 'valleys' disappear by merging with other features. calculateScaleSpace smoothes the original signal up to a provided smoothing factor square sigma (Gauss kernel).

#### Value

A SummarizedExperiment that contains in its first assay the scale space representation for a Scale4C object

## Author(s)

Carolin Walter

### Examples

```
# read prepared example data
data(liverData)
# use small maxSQSigma for a fast example
scaleSpace(liverData)<-calculateScaleSpace(liverData, maxSQSigma = 10)
head(t(assay(scaleSpace(liverData), 1))[,1:20])
```
<span id="page-3-0"></span>

<span id="page-4-0"></span>findSingularities *Find singularities in a provided scale-space fingerprint map*

## Description

This function allows to identify singular points in a scale-space fingerprint map.

#### Usage

```
findSingularities(data, minSQSigma = 5, outputTrackingInfo = FALSE,
guessViewpoint = FALSE, useIndex = TRUE)
```
## Arguments

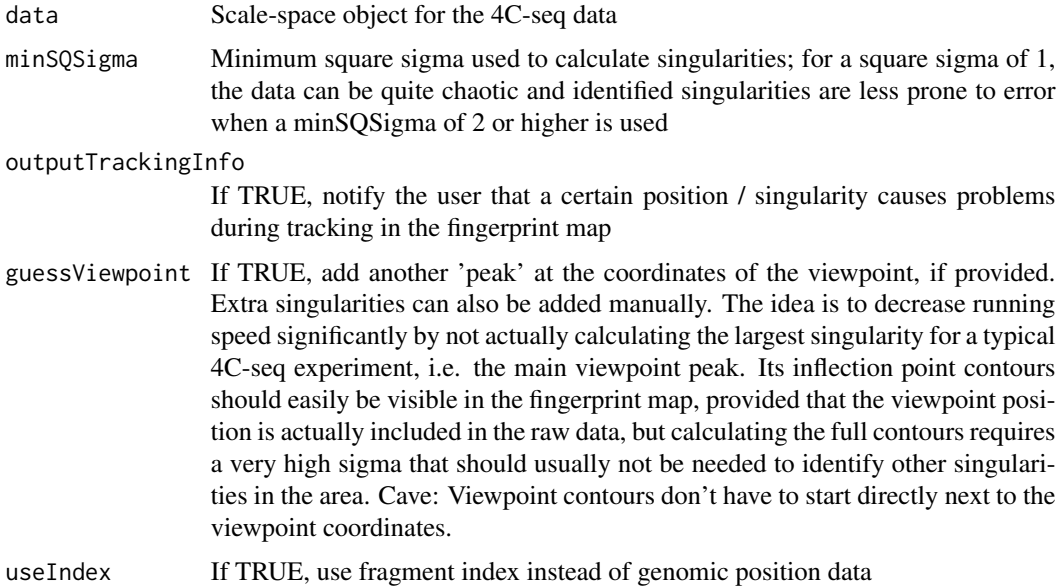

## Details

findSingularities identifies possible singular points in the fingerprint map's contours, i.e. points where a line of '2' and '-1' in the matrix meet. Starting from those points in scale-space, the contours are traced back down. This 'localization step' ensures that the coordinates for a feature ('peak' or 'valley') corresponding to a given singular point are as accurate as possible: Smoothing with a high-sigma Gauss kernel distorts the original signal somewhat, so that the inflection points identifying the start and the end of a certain feature 'move outwards'.

## Value

A data frame that lists the position where a singular point occurs (genomic position and scale-space sigma), plus the size of the feature as given by its minimal / left and maximal / right position.

## <span id="page-5-0"></span>Author(s)

Carolin Walter

## Examples

```
# read prepared example data
data(liverData)
singularities(liverData) = findSingularities(liverData, 5, useIndex = TRUE)
singularities(liverData)
```
importBasic4CseqData *Import raw data from a provided Basic4Cseq output file*

## Description

A convenience function to easily include Basic4Cseq output data into Scale4C, importBasic4CseqData extracts valid fragments or valid fragment ends from a typical Basic4Cseq output table.

## Usage

```
importBasic4CseqData(rawFile, viewpoint, viewpointChromosome,
    distance, useFragEnds = TRUE)
```
## Arguments

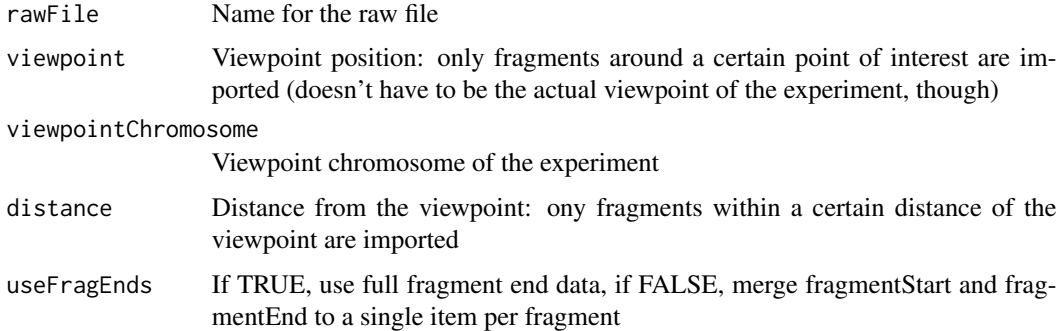

#### Details

importBasic4CseqData is a convenience function to import data from Basic4Cseq. It can be ignored altogether if raw experimental data is imported from another source or with another function into R.

### Value

A GRanges object that includes the experiment's raw data for further processing

#### <span id="page-6-0"></span>liverData 7 and 2012 12:00 the contract of the contract of the contract of the contract of the contract of the contract of the contract of the contract of the contract of the contract of the contract of the contract of the

## Author(s)

Carolin Walter

## Examples

```
csvFile <- system.file("extdata", "liverData.csv", package="Scale4C")
liverReads <- importBasic4CseqData(csvFile, viewpoint = 21160072,
            viewpointChromosome = "chr10", distance = 1000000)
head(liverReads)
```
liverData *Example 4C-seq data set of fetal liver data*

## Description

This data set contains an instance of a Scale4C object.

The 4C-seq data was taken from Stadhouders et al's fetal liver data set.

#### Usage

data("liverData")

## Format

Formal class 'Scale4C'

## Value

A pre-computed instance of a Scale4C object with fingerprint map and singularities. Scale-space image is reduced to save space.

## Source

Shortened version of Stadhouders et al's fetal liver data:

Stadhouders, R., Thongjuea, S., et al. (2012): Dynamic long-range chromatin interactions control Myb proto-oncogene transcription during erythroid development. EMBO, 31, 986-999.

## Examples

data("liverData") liverData

<span id="page-7-0"></span>

## Description

This data set contains an instance of a Scale4C object.

The 4C-seq data was taken from Stadhouders et al's fetal liver data set. It contains a manually added viewpoint peak and a peak with a manual coordinate correction.

#### Usage

data("liverDataVP")

## Format

Formal class 'Scale4C'

## Value

A pre-computed instance of a Scale4C object with fingerprint map and singularities

#### Source

Shortened version of Stadhouders et al's fetal liver data:

Stadhouders, R., Thongjuea, S., et al. (2012): Dynamic long-range chromatin interactions control Myb proto-oncogene transcription during erythroid development. EMBO, 31, 986-999.

## Examples

```
data("liverDataVP")
liverDataVP
```
outputScaleSpaceTree *Output list of all features for a given scale-space map*

## Description

This function provides a list of features for a given fingerprint map in scale-space, with position and range of sigma for which the feature in question exists

#### Usage

```
outputScaleSpaceTree(data, outputPeaks = TRUE, useLog = TRUE,
   useIndex = TRUE)
```
## <span id="page-8-0"></span>plotInflectionPoints 9

#### Arguments

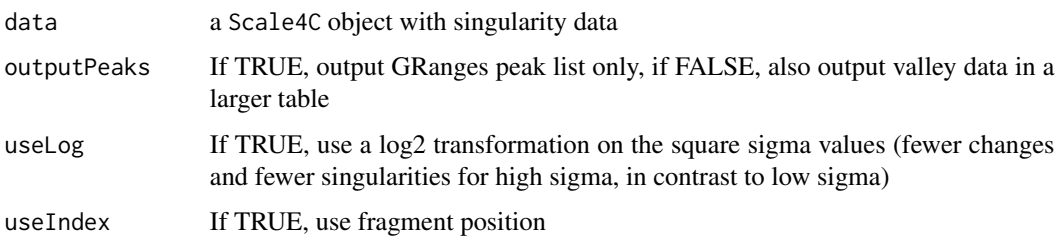

## Details

Similar to plotTesselation, outputScaleSpaceTree analyzes a list of singular points and calculates corresponding features, i.e. 'peaks' and 'valleys'. Each singular point marks the disappearance (or occurrence, depending on the view) of a feature in scale space: With increasing square sigma as smoothing parameter for the Gauss kernel, smaller features are merged into larger features. In case of Gauss smoothing, one feature is always surrounded by two features of the opposite type, e.g. a 'peak' is surrounded by two 'valleys'. If a 'peak' is smoothed out, it is replaced by a new valley formed of the former peak's adjacent valleys. The singularity list contains only direct information on those 'central' features; outputScaleSpaceTree adds data on the direct neighbours / adjacent features and also provides the sigma ranges for the features as a measure of their stability throughout the smoothing process. Mean read counts for the identitied features are also provided ("signal"). If outputPeaks is true, a reduced list of peaks is printed, while omitting valleys or the central-left-right structural information.

#### Value

A GRanges object that includes all features as identified through singular points, plus 'neighbour features' at each side (each 'peak' is surrounded by two 'valleys' and vice versa for Gauss kernel smoothing), with positions and range of sigma for which the feature in question remains stable

### Author(s)

Carolin Walter

## Examples

```
# read prepared example data
data(liverDataVP)
output = outputScaleSpaceTree(liverDataVP, useLog = FALSE)
head(output)
```
plotInflectionPoints *Draw a smoothed near-cis profile with marked inflection points for a 4C-seq signal*

## Description

plotInflectionPoints plots the inflection points for a given square sigma (i.e. a row of the fingerprint map) onto a corresponding smoothed near-cis plot for the 4C-seq signal. This allows to check problematic parts of the fingerprint map in more detail (e.g. unclear tracking areas with close contours), and to improve possible corrections in the singularity list. Plotting the smoothed signal for a given square sigma before calculation of the fingerprint map is also possible.

## Usage

```
plotInflectionPoints(data, sqsigma, fileName = "inflectionPlot.pdf",
width = 9, height = 5, maxVis = 5000, useIndex = TRUE, plotIP = TRUE)
```
## Arguments

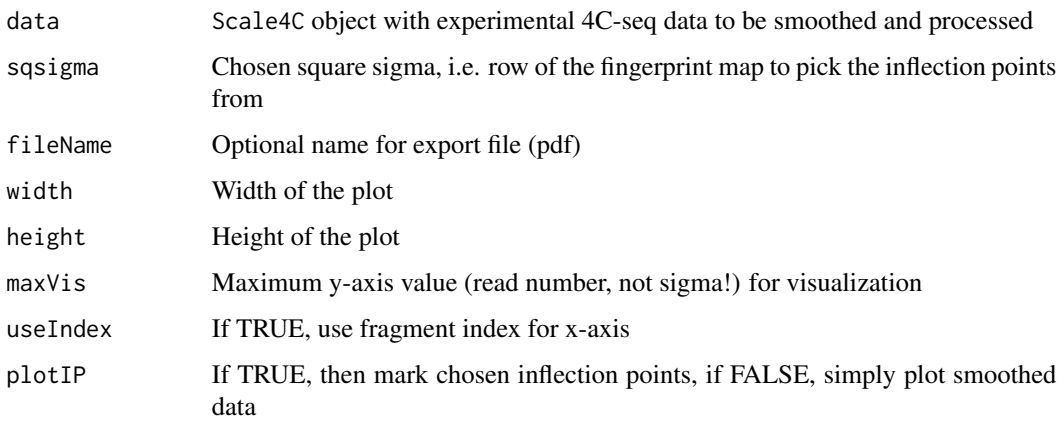

## Value

A near-cis plot of the smoothed data with (optional) marked inflection points in darker or lighter grey, depending on their direction

## Note

PDF export is supported. If no plot file name is provided, the result is plotted on screen.

## Author(s)

Carolin Walter

## Examples

```
data(liverData)
plotInflectionPoints(liverData, 50)
```
<span id="page-10-0"></span>

#### **Description**

This method draws the final scale space tesselation, as specified by the list of singularities identified for a Scale4C object. Features are marked with different colours; for the default colour scheme, brown corresponds to 'peaks' and blue to 'valleys', while slightly darker colours mark features originating from singularities ('central' features in a set of three features, e.g. 'valley-peak-valley' or 'peak-valley-peak') and lighter colours the two adjacent features. Different colours for 'central' and 'adjacent' features allow for optical quality control of the tesselation: a 'central' / dark feature's direct predecessor or successor (y-axis) can't be of the same colour (i.e. a 'peak' that passes through a singularity is smoothed out into a 'valley'), and neighbouring intervals have to be of the opposing (but lighter) colour (i.e. each 'peak' is surrounded by two 'valleys' for Gauss kernel smoothing). The same is not necessarily true for an 'adjacent' / light feature, however.

#### Usage

```
plotTest relation(data, minSQSigma = 5, maxSQSigma = -1, maxVis = -1,fileName = "tesselationPlot.pdf", width = 5, height = 5, xInterval = 100,
yInterval = 50, chosenColour = c("grey50", "moccasin", "lightskyblue1",
"beige", "azure"), useIndex = TRUE)
```
## Arguments

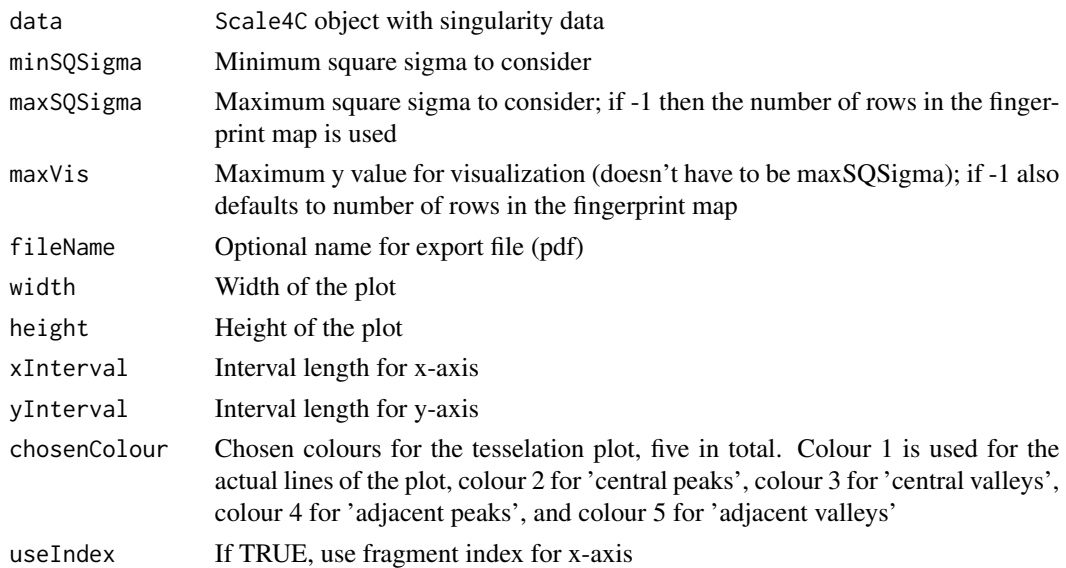

#### Value

A tesselation plot, showing different features of the scale space with their range of existance (square sigma) and position)

<span id="page-11-0"></span>PDF export is supported. If no plot file name is provided, the result is plotted on screen.

#### Author(s)

Carolin Walter

## Examples

```
if(interactive()) {
   data(liverData)
   plotTesselation(liverData)
}
```
plotTraceback *Draw the traceback results for a list of singular points on a fingerprint map*

## Description

This method plots the traceback results together with fingerprint data, allowing to check for possible errors during tracking. Problems during tracking can occur if contours are very close, have holes, or if the singularity in question is not recognized at all due to holes at the meeting point of both contours that form a singular point. Each singular point is marked with a grey triangle, and the traced left and right end of the corresponding feature are connected with grey lines. If a contour's end doesn't match the traceback line, manual correction is possible in the singularity list.

## Usage

```
plotTraceback(data, maxSQSigma = -1, fileName = "tracebackPlot.pdf",
width = 15, height = 15, useIndex = TRUE)
```
#### Arguments

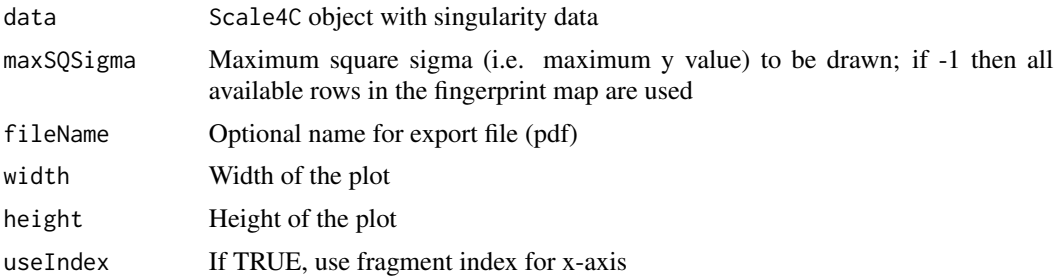

#### Value

A traceback plot, showing the traced singular points with their points of origin throughout different smoothing layers)

## <span id="page-12-0"></span> $Scale4C$  13

## Note

PDF export is supported. If no plot file name is provided, the result is plotted on screen.

#### Author(s)

Carolin Walter

## Examples

```
if(interactive()) {
   data(liverData)
   plotTraceback(liverData)
}
```
Scale4C *Creating a Scale4C object*

#### Description

This function creates a Scale4C object. Data on the 4C-seq experiment, i.e. read counts per fragment and viewpoint coordinates, are stored and checked for plausibility.

## Usage

Scale4C(viewpoint, viewpointChromosome, rawData)

## Arguments

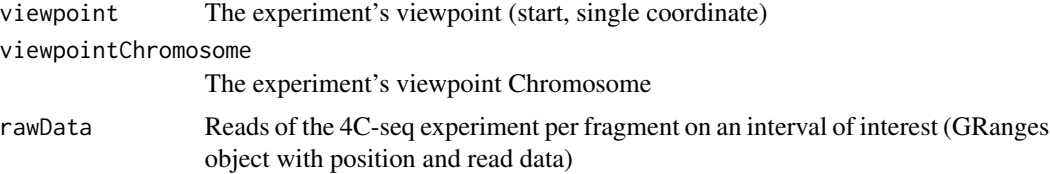

## Details

A Scale4C object contains the basic information on a 4C-seq experiment for a certain interval of interest, i.e. read counts at given positions. See [Scale4C-class](#page-13-1) for details. Scale-space features such as fingerprint maps or tesselation are calculated during further steps of the analysis by the appropriate functions.

Scale4C expects the raw data to be in a simple data frame consisting of 'position' and 'reads'. importBasic4CseqData allows to import fragment data from Basic4Cseq for convenience, however, preparing and importing a simple table with two columns into R is sufficient.

#### Value

An instance of the Scale4C class.

#### Author(s)

Carolin Walter

## See Also

[Scale4C-class](#page-13-1)

## Examples

```
# create a Scale4C object from a Basic4Cseq export table with added
# viewpoint data
csvFile <- system.file("extdata", "liverData.csv", package="Scale4C")
liverReads <- importBasic4CseqData(csvFile, viewpoint = 21160072,
    viewpointChromosome = "chr10", distance = 1000000)
liverData = Scale4C(rawData = liverReads, viewpoint = 21160072,
    viewpointChromosome = "chr10")
liverData
```
<span id="page-13-1"></span>Scale4C-class *Class* "Scale4C"

#### **Description**

This class is a container for information on a specific 4C-seq scale-space transformation. Stored information includes raw read data, the experiment's viewpoint location (optional), possible points of interest, the scale-space fingerprint map, and a list of identified singularities in scale-space.

## Objects from the Class

Objects can be created by calls of the form new("Scale4C", ...).

## **Slots**

viewpoint: Object of class "numeric" representing the viewpoint's location

viewpointChromosome: Object of class "character" representing the viewpoint's chromosome

- pointsOfInterest: Object of class "GRanges" representing any points of interest to be marked in the visualizations (usually near-cis based, i.e. close to the viewpoint)
- rawData: Object of class "GRanges" representing the 4C-seq reads (or signal strength) of the experiment at given genomic positions
- scaleSpace: Object of class "SummarizedExperiment" representing the gradually smoothed 4Cseq signal ('scale space') in its first assay and the corresponding fingerprint map in its second assay.
- singularities: Object of class "GRanges" representing singularities in the fingerprint map for the given 4C-seq signal

<span id="page-13-0"></span>

## Scale4C-class 15

#### Methods

- viewpoint<- signature(object = "Scale4C", value = "numeric"): Setter-method for the viewpoint slot.
- viewpoint signature(object = "Scale4C"): Getter-method for the viewpoint slot.
- viewpointChromosome<- signature(object = "Scale4C", value = "character"): Setter-method for the viewpointChromosome slot.
- viewpointChromosome signature(object = "Scale4C"): Getter-method for the viewpointChromosome slot.
- pointsOfInterest<- signature(object = "Scale4C", value = "GRanges"): Setter-method for the pointsOfInterest slot.
- pointsOfInterest signature(object = "Scale4C"): Getter-method for the pointsOfInterest slot.
- rawData<- signature(object = "Scale4C", value = "GRanges"): Setter-method for the raw-Data slot.
- rawData signature(object = "Scale4C"): Getter-method for the rawData slot.
- scaleSpace<- signature(object = "Scale4C", value = "matrix"): Setter-method for the scaleSpace slot.
- scaleSpace signature(object = "Scale4C"): Getter-method for the scaleSpace slot.
- singularities<- signature(object = "Scale4C", value = "GRanges"): Setter-method for the singularities slot.

singularities signature(object = "Scale4C"): Getter-method for the singularities slot.

### Author(s)

Carolin Walter

#### Examples

```
showClass("Scale4C")
```
# <span id="page-15-0"></span>**Index**

∗ Scale4C Scale4C, [13](#page-12-0) ∗ addPointsOfInterest addPointsOfInterest, [2](#page-1-0) ∗ calculateFingerprintMap calculateFingerprintMap, [3](#page-2-0) ∗ calculateScaleSpace calculateScaleSpace, [4](#page-3-0) ∗ classes Scale4C-class, [14](#page-13-0) ∗ datasets liverData, [7](#page-6-0) liverDataVP, [8](#page-7-0) ∗ findSingularities findSingularities, [5](#page-4-0) ∗ importBasic4CseqData importBasic4CseqData, [6](#page-5-0) ∗ outputScaleSpaceTree outputScaleSpaceTree, [8](#page-7-0) ∗ plotInflectionPoints plotInflectionPoints, [9](#page-8-0) ∗ plotTesselation plotTesselation, [11](#page-10-0) ∗ plotTraceback plotTraceback, [12](#page-11-0)

importBasic4CseqData, [6](#page-5-0) importBasic4CseqData,character,numeric,character,numeric-m *(*importBasic4CseqData*)*, [6](#page-5-0)

liverData, [7](#page-6-0) liverDataVP, [8](#page-7-0)

outputScaleSpaceTree, [8](#page-7-0) outputScaleSpaceTree,Scale4C-method *(*outputScaleSpaceTree*)*, [8](#page-7-0) plotInflectionPoints, [9](#page-8-0) plotInflectionPoints,Scale4C,numeric-method *(*plotInflectionPoints*)*, [9](#page-8-0) plotTesselation, [11](#page-10-0) plotTesselation,Scale4C-method *(*plotTesselation*)*, [11](#page-10-0) plotTraceback, [12](#page-11-0) plotTraceback,Scale4C-method *(*plotTraceback*)*, [12](#page-11-0) pointsOfInterest *(*Scale4C-class*)*, [14](#page-13-0) pointsOfInterest,Scale4C-method *(*Scale4C-class*)*, [14](#page-13-0) pointsOfInterest<- *(*Scale4C-class*)*, [14](#page-13-0) pointsOfInterest<-,Scale4C,GRanges-method *(*Scale4C-class*)*, [14](#page-13-0)

addPointsOfInterest, [2](#page-1-0) addPointsOfInterest,Scale4C,data.frame-method rawData,Scale4C-method *(*Scale4C-class*)*, *(*addPointsOfInterest*)*, [2](#page-1-0) rawData *(*Scale4C-class*)*, [14](#page-13-0) [14](#page-13-0)

calculateFingerprintMap, [3](#page-2-0) calculateFingerprintMap,Scale4C-method *(*calculateFingerprintMap*)*, [3](#page-2-0) calculateScaleSpace, [4](#page-3-0) calculateScaleSpace,Scale4C-method *(*calculateScaleSpace*)*, [4](#page-3-0)

findSingularities, [5](#page-4-0) findSingularities,Scale4C-method *(*findSingularities*)*, [5](#page-4-0)

```
rawData<- (Scale4C-class), 14
rawData<-,Scale4C,GRanges-method
        (Scale4C-class), 14
```
Scale4C, [13](#page-12-0) Scale4C,numeric,character,GRanges-method *(*Scale4C*)*, [13](#page-12-0) Scale4C-class, [14](#page-13-0) scaleSpace *(*Scale4C-class*)*, [14](#page-13-0) scaleSpace,Scale4C-method *(*Scale4C-class*)*, [14](#page-13-0)

## INDEX  $17$

```
scaleSpace<-
(Scale4C-class
)
, 14
scaleSpace<-,Scale4C,SummarizedExperiment-method (Scale4C-class), 14
singularities
(Scale4C-class
)
, 14
singularities, Scale4C-method
        (Scale4C-class), 14
singularities<-
(Scale4C-class
)
, 14
singularities<-,Scale4C,GRanges-method (Scale4C-class), 14
viewpoint
(Scale4C-class
)
, 14
viewpoint,Scale4C-method (Scale4C-class), 14
viewpoint<-
(Scale4C-class
)
, 14
viewpoint<-,Scale4C,numeric-method (Scale4C-class), 14
viewpointChromosome
(Scale4C-class
)
, 14
viewpointChromosome,Scale4C-method (Scale4C-class), 14
viewpointChromosome<-
(Scale4C-class
)
,
        14
viewpointChromosome<-,Scale4C,character-method (Scale4C-class), 14
```